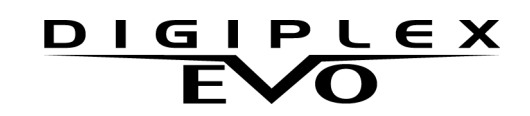

**4-zone & 8-zone Expansion Modules ZX4 (V1.0) and ZX8 (V2.0)**

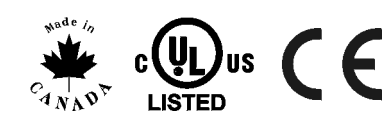

**Instructions**

#### **Introduction**

The 4-zone (ZX4) and 8-zone (ZX8) Expansion Modules are interfaces between the Digiplex control panels and any hardwired detection devices. Both the ZX4 and ZX8 connect to the control panel's combus. The ZX4 provides four additional hardwired inputs (eight with ATZ enabled) while the ZX8 provides eight additional hardwired inputs (16 with ATZ enabled) and one 50mA on-board PGM output.

## **Technical Specifications**

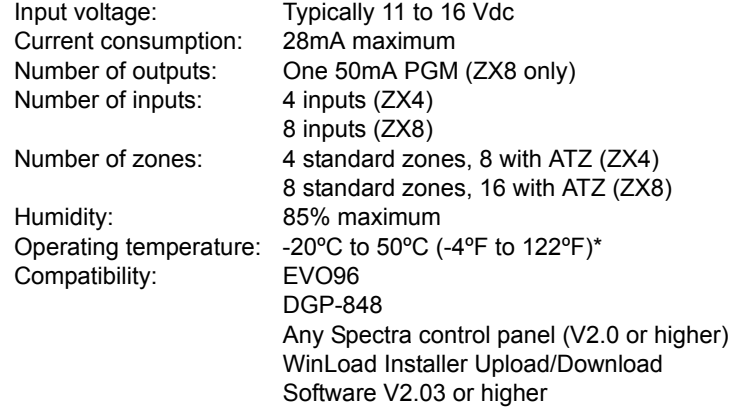

\* UL tested to 0ºC to 49ºC (32ºF to 120ºF).

Specifications may change without prior notice.

## **Installation**

The module is connected to the control panel's combus in a star and/or daisy chain configuration. This 4-wire combus provides power and two-way communication between the control panel and all modules connected to it. Connect the four terminals labeled **RED**, **BLK**, **GRN** and **YEL** of the module to the corresponding terminals on the control panel as shown in Figure 1 on the reverse side.

Each ZX4 has four hardwired input terminals, allowing you to connect up to eight non-combus detectors (with ATZ enabled) while each ZX8 has eight hardwired input terminals, allowing you to connect up to 16 non-combus detectors (with ATZ enabled) to the system. Devices connected to the module's input terminal must be assigned to a zone in the control panel and the zone's parameters must be defined. For more information, please refer to the appropriate Digiplex control panel's Reference & Installation Manual. The module will communicate the status of the zones to the control panel through the combus. Connect the devices to the module as shown in Figure 1 on the reverse side.

#### **PGM Deactivation Option (ZX8 only) Section [001] - Option [2] (default = OFF)**

*IMPORTANT: The ZX4 and ZX8 follow the ATZ and EOL definitions set in the control panel.*

#### **Auto-panel Recognition**

This feature allows the module to be used with Spectra or Digiplex. When connected to the combus, the module will automatically detect which system it is connected to and adjust its internal communication parameters accordingly. It allows the ZX4 and ZX8 to be connected to either DGP-848 or EVO96, as well as any Spectra control panel V2.0 or higher.

If connecting the module to a Spectra control panel, refer to the "Spectra Expansion Module Instructions (ZX8S-EI)".

## **Programming Method**

To access the module's programming mode:

The module can also be programmed using the WinLoad Installer Upload/Download Software or using the control panel's Module Broadcast feature. For more information, please refer to the appropriate Digiplex control panel's Reference & Installation Manual. Please note that the serial number can be located on the module's PC board.

## **Tamper Recognition**

**Section [001] - Option [1]** (default = **OFF**)

The module does not come equipped with an anti-tamper switch. If your installation requires tamper recognition, enabling this feature will reserve input terminal Z4 (ZX4) or Z8 (ZX8) as a tamper input. This allows you to connect an anti-tamper switch to input Z4 or Z8 as shown in Figure 1 on the reverse side. When a tamper is detected on the module, it will send a tamper report to the control panel via the combus.

*IMPORTANT: With Tamper Recognition enabled, do not* 

*connect anything other than the anti-tamper switch to input terminals Z4 (ZX4) or Z8 (ZX8), even if the ATZ feature is enabled.*

When the PGM Activation Event occurs, this option determines when the PGM will return to its normal state (deactivate). When option **[2]** is ON, the PGM will deactivate when the PGM Timer programmed in section **[018]** has run-out. When option **[2]** is OFF, the PGM will deactivate when the PGM Deactivation Event programmed in sections **[023]** to **[026]** occurs.

# **PGM Normal State (ZX8 only)**

Only Event Groups 000 to 055 can be used to program the **ZX8's PGM Deactivation Event.**<br>ZX8's PGM Deactivation Event.

**Section [001] - Option [3] (**default = **OFF**) When the PGM Activation Event occurs, the PGM will switch to its opposite state (i.e. open to close or close to open). When option **[3]** is ON, the PGM will be set as a Normally Closed (N.C.) contact. When option **[3]** is OFF, the PGM will be set as a Normally Open (N.O.) contact.

# **PGM Base Time Selection (ZX8 only)**

**Section [001] - Option [4]** (default = **OFF**) If the PGM Deactivation Option (section [001] option **[2]**) is set to follow the PGM Timer, you must define whether the PGM Timer programmed in section [018] is in minutes or seconds. If option **[4]** is ON, the PGM Timer will be in minutes. If option **[4]** is OFF, the PGM Timer will be in seconds.

#### **Input Speed (Time Value) Odd Numbered Sections [003] to [017]**

The Input Speed defines how quickly each input terminal on the module responds to an open zone. The module will not send an open zone report to the control panel until the programmed input speed

Paradox Ltd. ("Seller") warrants its products to be free from defects in materials and workmanship under normal use for a period of one year. Except as specifically stated herein, all express or implied warranties whatsoever, statutory or otherwise, including without limitation, any implied warranty of merchantability and fitness for a particular purpose, are expressly excluded. Because Seller does not install or connect the products and because the products may be used in conjunction with products not manufactured by Seller, Seller cannot guarantee the performance of the security system and shall not be responsible for circumstances resulting from the product's inability to operate. Seller obligation and liability under this warranty is expressly limited to repairing or replacing, at Seller's option, any product not meeting the specifications. Returns must include proof of purchase and be within the warranty period. In no event shall the Seller be liable to the buyer or any other person for any loss or damages whether direct or indirect or consequential or incidental, including without limitation, any damages for lost profits stolen goods, or claims by any other party, caused by defective goods or otherwise arising from the improper, incorrect or otherwise faulty installation or use of the merchandise sold.

elapses. This feature prevents any momentary glitches from causing an alarm or unnecessary reporting. Each of the input terminals can be programmed with a different input speed.

#### **If using an ZX4:**

Odd numbered sections **[003]** to **[009]** represent ZX4 inputs 001 to 004 respectfully (terminals Z1 to Z4). Sections **[011]** to **[017]** represent inputs 005 to 008 respectively (the ATZ inputs of terminals Z1 to Z4). To program the input speed, enter a 3-digit decimal time value (000- 255) into the appropriate section, where this value is multiplied by the Input Speed (Base Time Selection) of 15 milliseconds, 1 second or 1 minute.

### **If using an ZX8:**

Odd numbered sections **[003]** to **[017]** represent ZX8 inputs Z1 through Z8 respectfully. To program the input speed, enter a 3-digit decimal time value (000 to 255) into the appropriate section, where this value is multiplied by the Input Speed (Base Time Selection) of 15 milliseconds, 1 second or 1 minute.

## **Input Speed (Base Time Selection)**

**Even Numbered Sections [002] to [016] (**default = **all inputs @ 600ms)** This feature determines the multiplier for the Input Speed time value.

#### **If using an ZX4:**

Even numbered sections **[002]** to **[008]** represent ZX4 inputs 001 to 004 respectfully (terminals Z1 to Z4). Sections **[010]** to **[016]** represent inputs 005 to 008 respectively (the ATZ inputs of terminals Z1 to Z4). Press the **[]** and **[]** keys to select a Base Time value from 000 to 002 (see below) and then press **[ENTER]**.

#### **If using an ZX8:**

Even numbered sections **[002]** to **[016]** represent ZX8 input terminals Z1 through Z8 respectfully. Press the **[]** and **[]** keys to select a Base Time value from 000 to 002 (see below) and then press **[ENTER]**.

000= Input Speed is multiplied by 15 milliseconds. 001= Input Speed is multiplied by 1 second. 002= Input Speed is multiplied by 1 minute.

#### **PGM Timer Setting (ZX8 only) Section [018]**

If the PGM Deactivation Option (section **[001]** option **[2]**) is set to follow the PGM Timer, the value programmed in section **[018]** represents how long the PGM will remain in its opposite state after being activated. To program the timer, enter a 3-digit decimal value (001-255) into section **[018]**, where this value is multiplied by the PGM Base Time Selection (section **[001]** option **[4]**) of 1 second or 1 minute.

#### **PGM Activation Event (ZX8 only) Sections [019] to [022]**

The PGM Activation Event determines which event will activate the ZX8's on-board PGM output. The Event Group specifies the event, the Feature Group identifies the source, and the Start # and End # sets the range within the Feature Group. Use the PGM Programming Table in the "Digiplex Modules' Programming Guide" to program the ZX8 PGM Activation Event.

Enter the sections that correspond to the Event Group, Feature Group, Start # and End # of the PGM and enter the required data.

*Only Event Groups 000 to 055 can be used to program the ZX8's PGM Activation Event.*

## **PGM Deactivation Event (ZX8 only) Sections [023] to [026]**

If the PGM Deactivation Option is set to follow the PGM Deactivation Event (section **[001]** option **[2]**), the PGM will return to its normal state when the event programmed in sections **[023]** to **[026]** occurs. The Event Group specifies the event, the Feature Group identifies the source, and the Start # and End # sets the range within the Feature Group. Use the PGM Programming Table in the "Digiplex Modules' Programming Guide" to program the ZX8 PGM Deactivation Event.

Enter the sections that correspond to the Event Group, Feature Group, Start # and End # of the PGM and enter the required data.

## **PGM Test Mode (ZX8 only)**

**Section [030]**

Entering section **[030]** will activate the PGM for 8 seconds to verify if the PGM is functioning properly.

#### **Warranty**

Notwithstanding the preceding paragraph, the Seller's maximum liability will be strictly limited to the purchase price of the defective product. Your use of this product signifies your acceptance of this warranty.

BEWARE: Dealers, installers and/or others selling the product are not authorized to modify this warranty or make additional warranties that are binding on the Seller.

© 2013 Paradox Ltd. All rights reserved. Specifications may change without prior notice. One or more of the following US patents may apply: 6215399, 6111256, 5751803, 5721542, 5287111, 5119069, 5077549, 5920259 and 5886632. Canadian and international patents may also apply.

Digiplex and Spectra are trademarks or registered trademarks of Paradox Security Systems Ltd. or its affiliates in Canada, the United States and/or other countries.

1. Press and hold the **[0]** key. 2. Enter the **[INSTALLER CODE]**. 3. Enter section **[953]** (DGP-848) / **[4003]** (EVO96). 4. Enter the module's 8-digit **[SERIAL NUMBER]**. 5. Enter the 3-digit **[SECTION]** you want to program. 6. Turn the desired option ON/OFF or enter the required data.

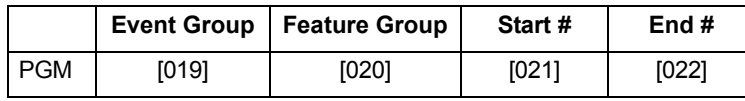

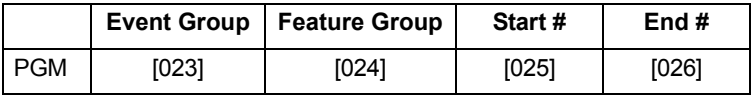

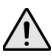

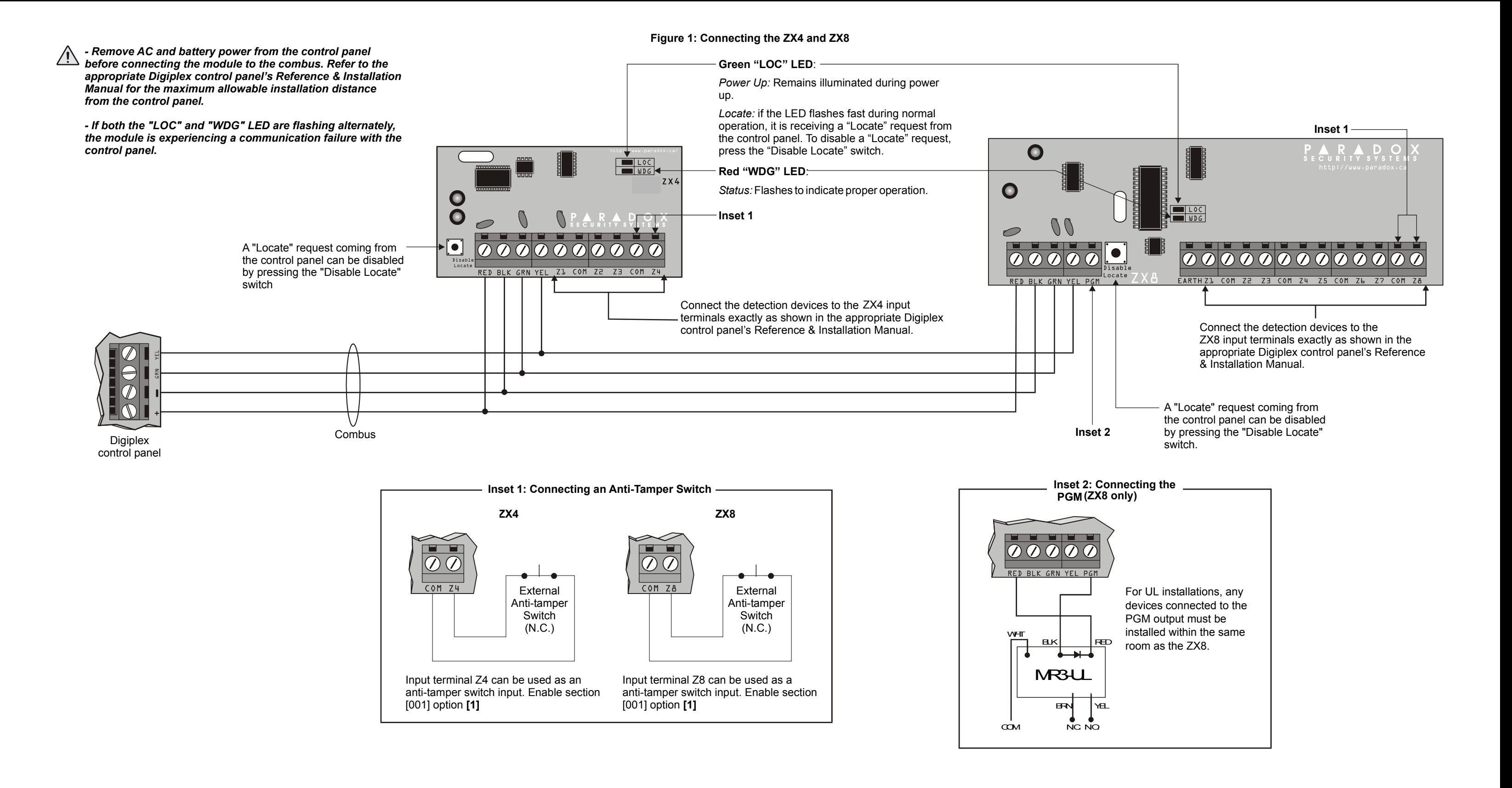

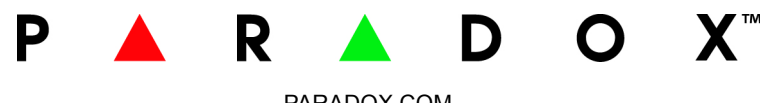

PARADOX.COM

PRINTED IN CANADA - 04/2013 ZXD-EI02